## Vejledning i login til medlemsservice.

Nogle arrangementer kræver at man er logget ind i medlemsservice før man kan tilmelde sig derfor kommer der her en lille vejledning i hvordan man logger ind.

- 1) Gå ind på <https://medlem.dds.dk/>. (eller tryk på linket i det kursus du gerne vil tilmelde dig)
- 2) Klik på : Log ind (i øverste højre hjørne)
- 3) Indtast din email og kode ord. Hvis du ikke kender din adgangskode så tryk på "nulstil kodeord" På nogle skærme kan det være ret svært at se, men det er lige her.:

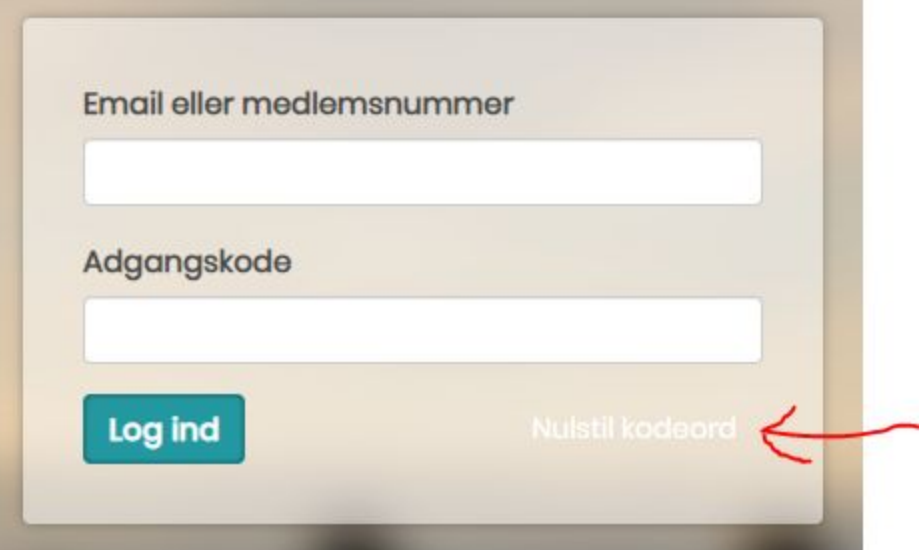

- 4) Indtast den mailadresse som du plejer at få mail fra brødeskovgruppe på. Og tryk på nulstil kodeord.
- 5) Du vil nu modtage en mail hvor du kan ændre din adgangskode

Når du nu er ind på medlemsservice kan du se og rette dine oplysninger under min side. Her kan man som forældre også se medlemsnummeret på sine børn (og sig selv).

Med de bedste spejder hilsner.

**Nicolaj**